TitaniumのODF解析表現

2023年10月24日 HelperTex Office 概要

Hexagonalでは、3指数<――>4指数表現と X軸の取り方 [100] <--> [210] 又は、[2-1-10] <-->[10-10] で ODF図が異なります。 手持ちのODFソフトウエアがどの表現を用いているか把握してみます。 日本国内では、X軸を [ $10-10$ ] のB-Typeが採用されている。 (チタンおよびチタン合金の集合組織 井上博史)金属 VOL.69(1999) No.1 LaboTex,TexTools,MTEX,newODF(SmartLab)の比較

使用する方位

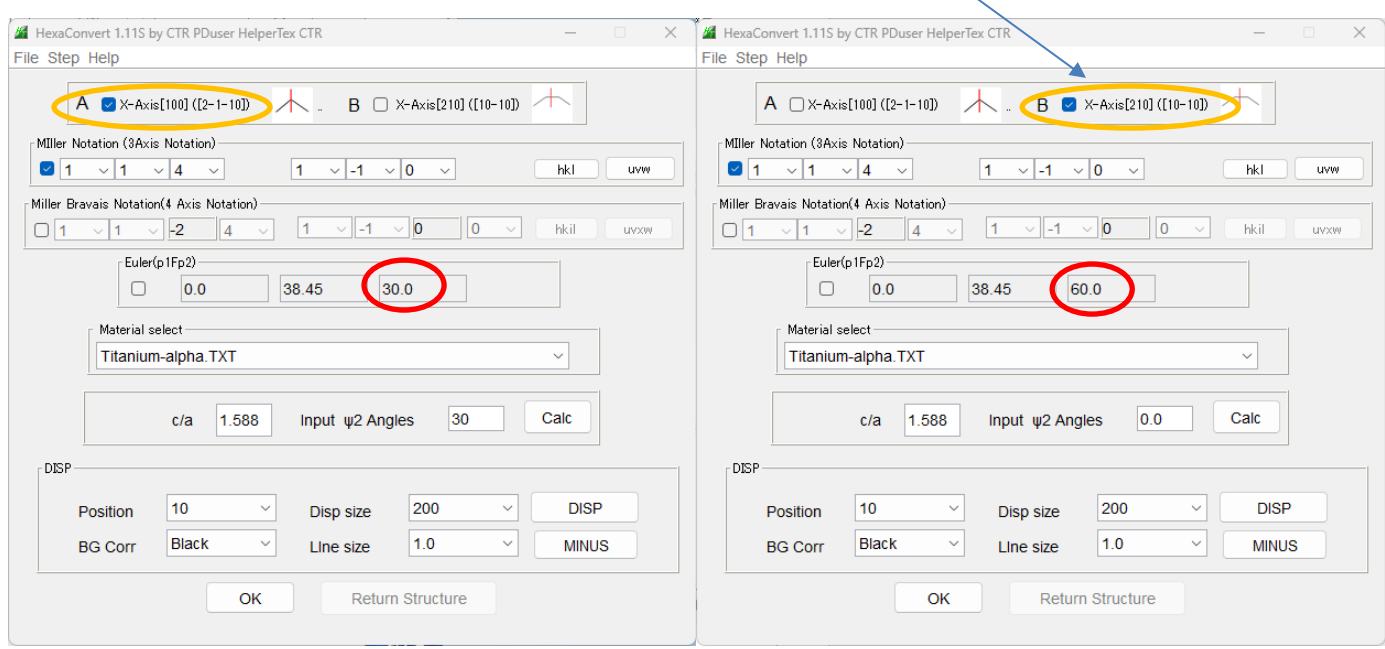

X 軸により、Euler角度のφ2 が異なります。

上記方位による極点図

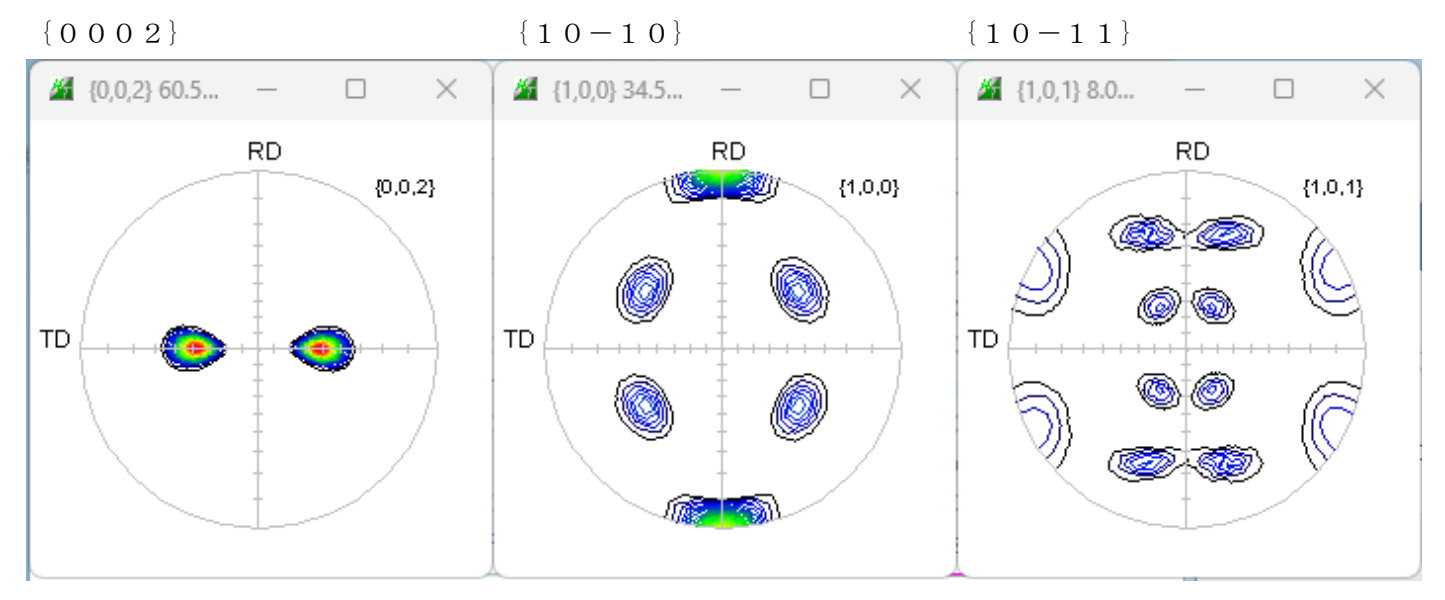

#### LaboTexによる解析 A-Type、B-Type切り替えが可能

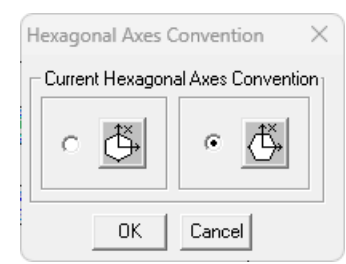

# 

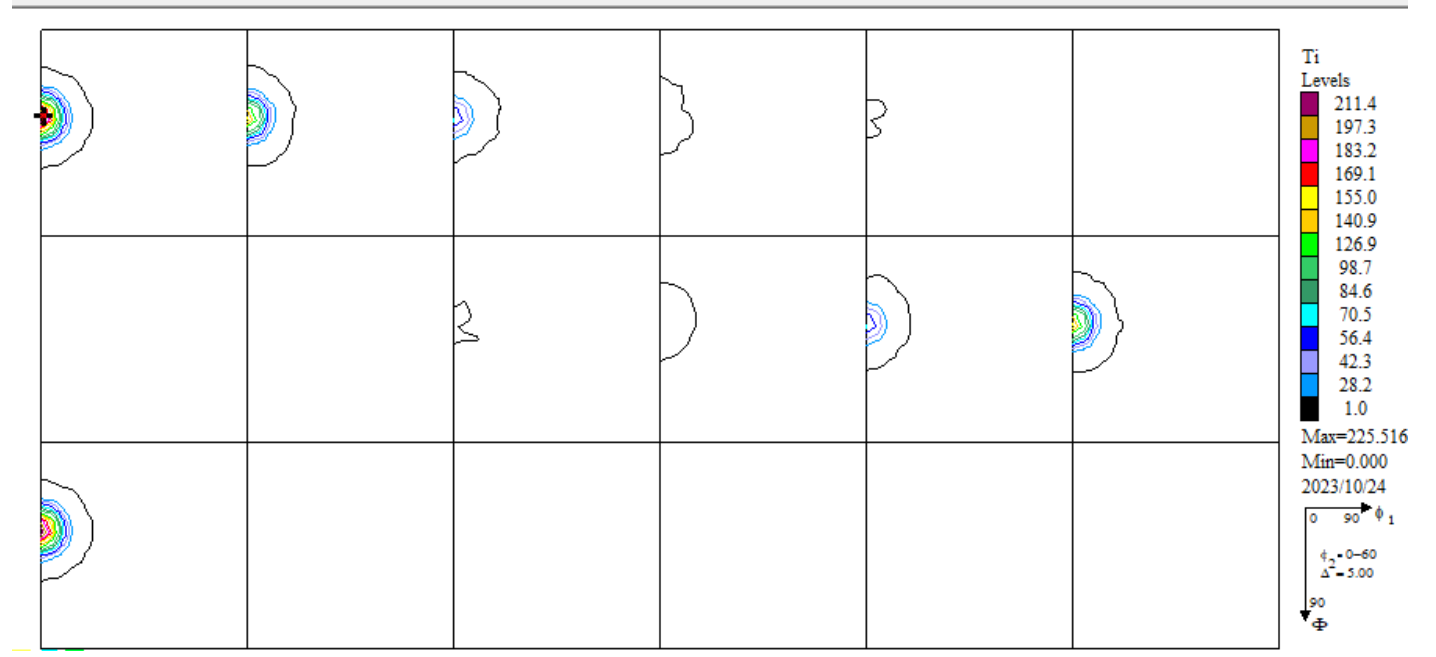

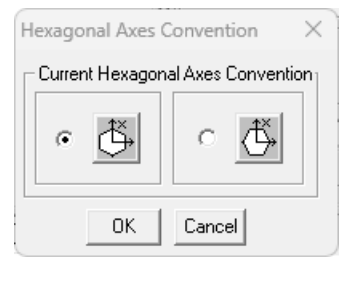

<mark>←|↑|⑤|⊙|↓|→</mark>| Step <mark>5.00 |⊹| ?-| 0.00 <mark>⊹| Ф-</mark> 38.47 <mark>→| ?-|</mark> 30.00 |-| HKL |( 1 1 4 ) |UVW || 1 −1 0 ]</mark> Ti Levels  $\frac{1211.4}{211.4}$ ß 197.3 183.2 169.1 155.0 140.9 126.9 98.7 84.6 70.5 B 56.4 42.3 28.2 ٦  $1.0$ Max=225.516  $Min=0.000$ 2023/10/24  $\frac{1}{90}$   $\phi_1$  $\overline{0}$  $42.0 - 60$ <br> $\Delta^2 - 5.00$  $90$   $\Phi$ 

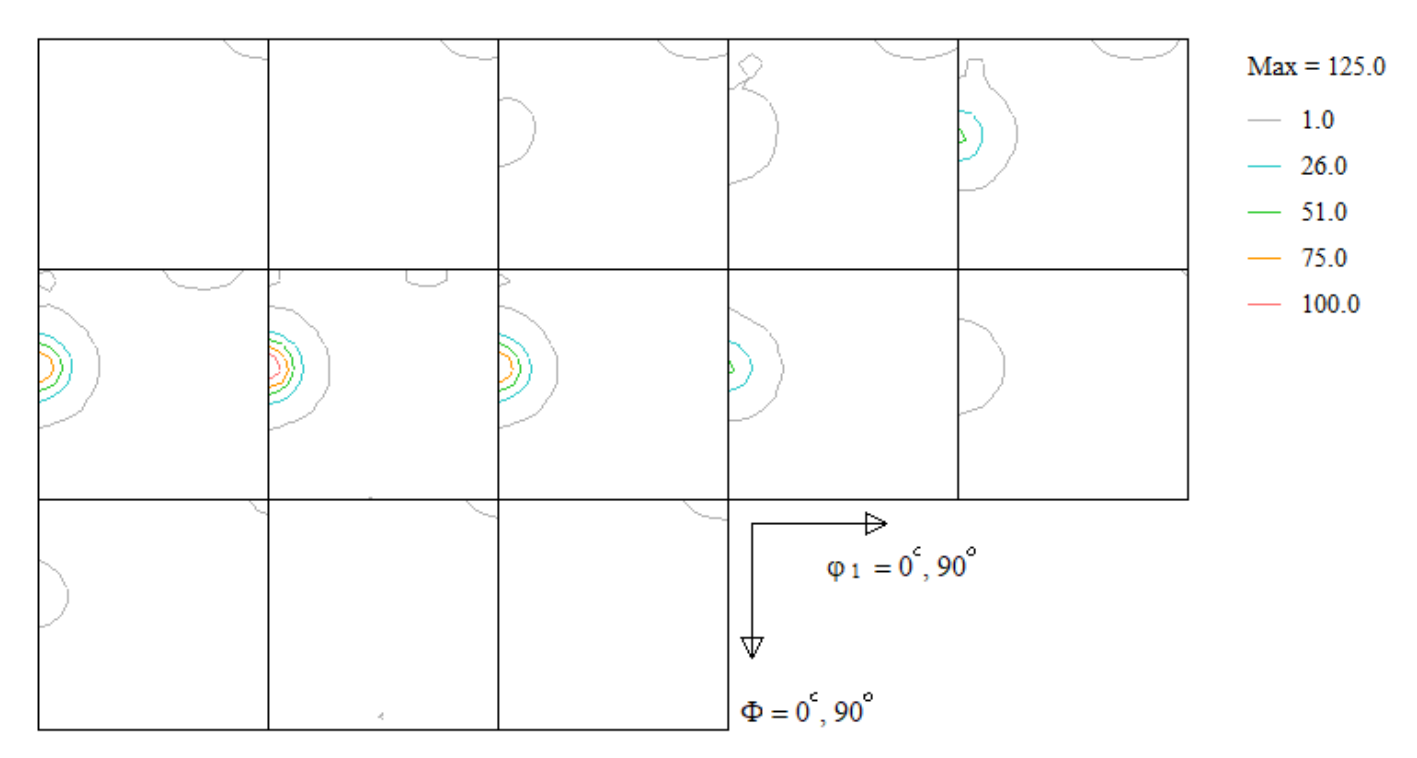

#### B-Type表記

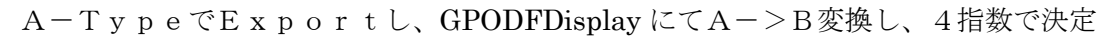

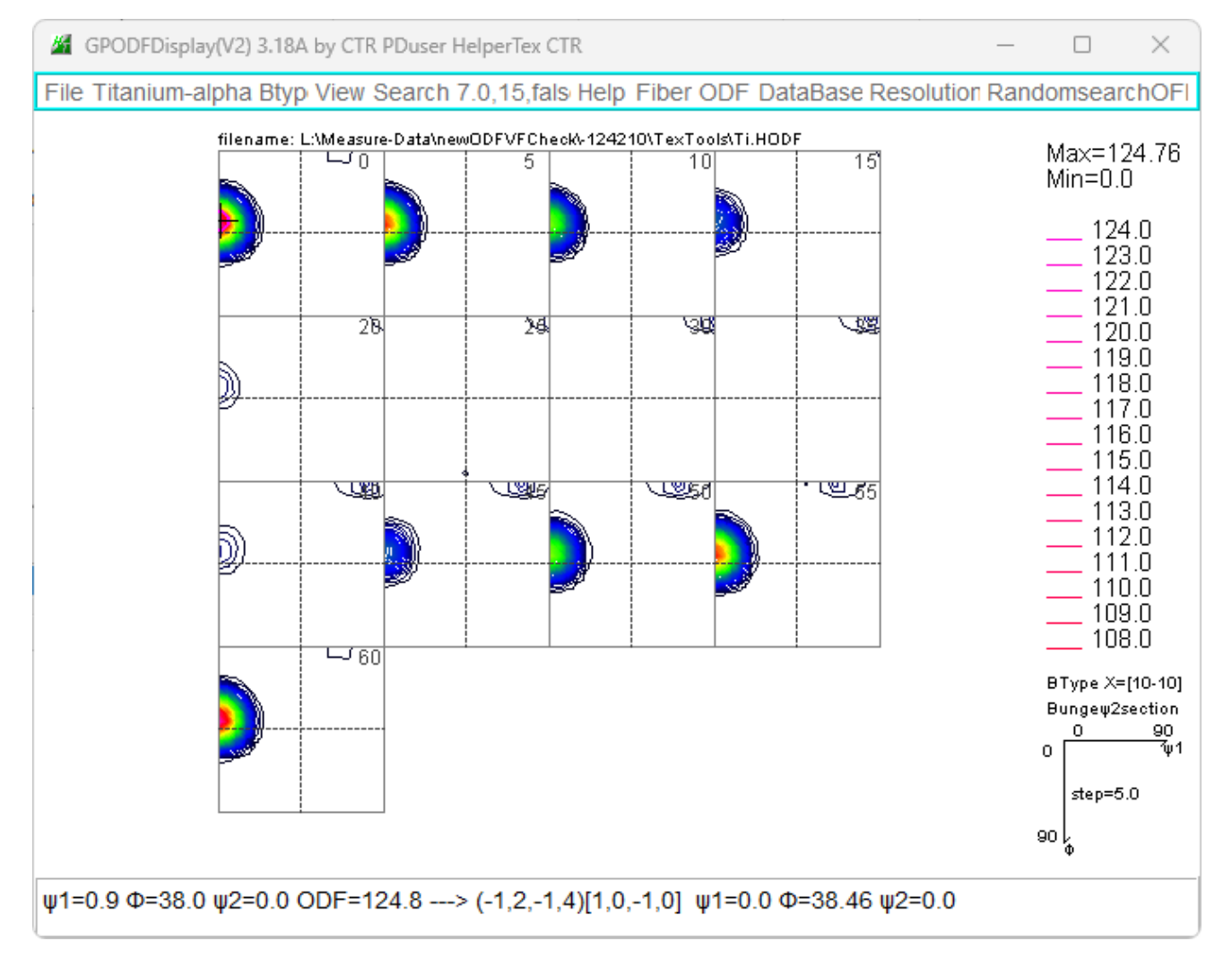

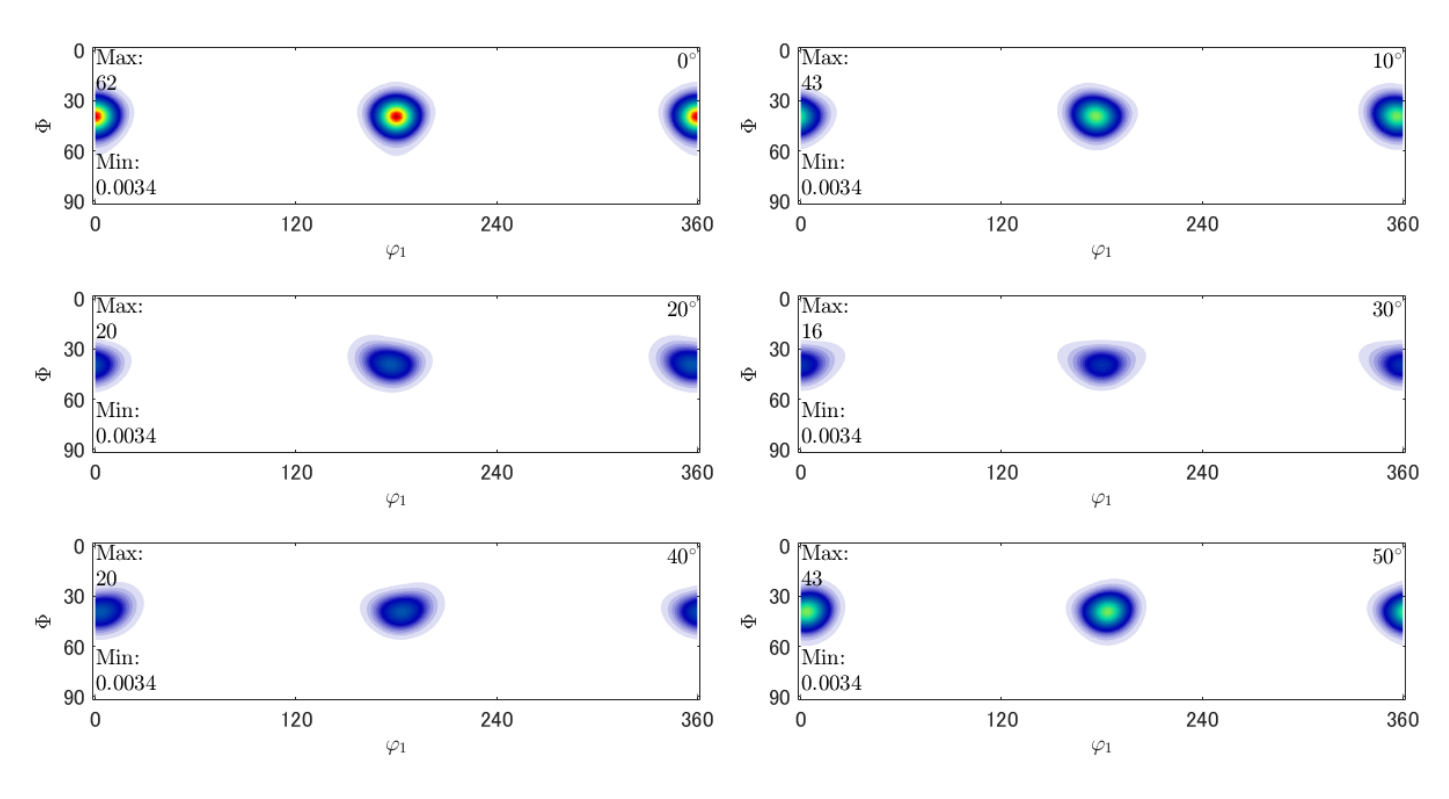

### B-TypeでExportし、Triclinic->Orthorhombic 変換

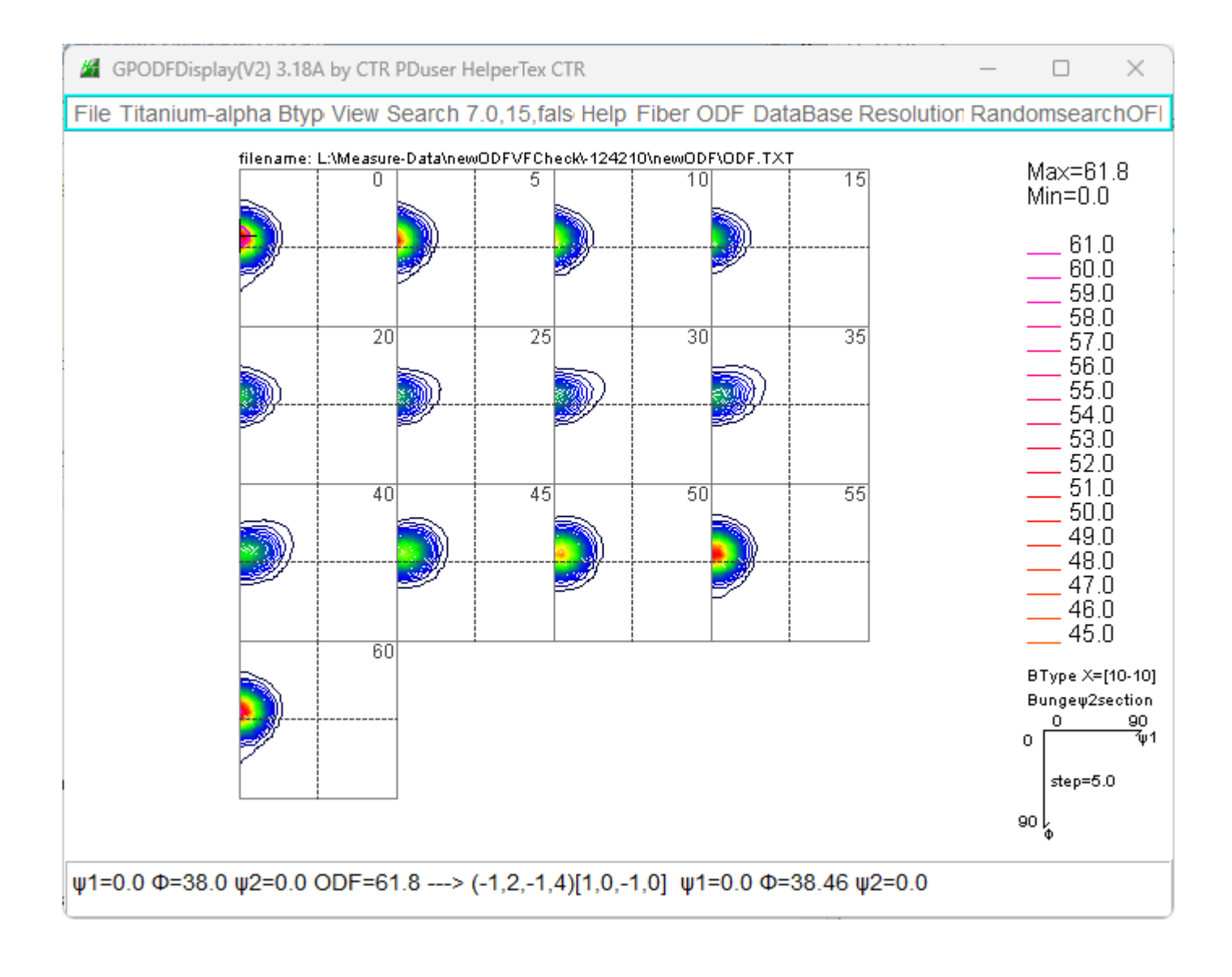

#### newODF(SmartLab)はA-Typeで解析

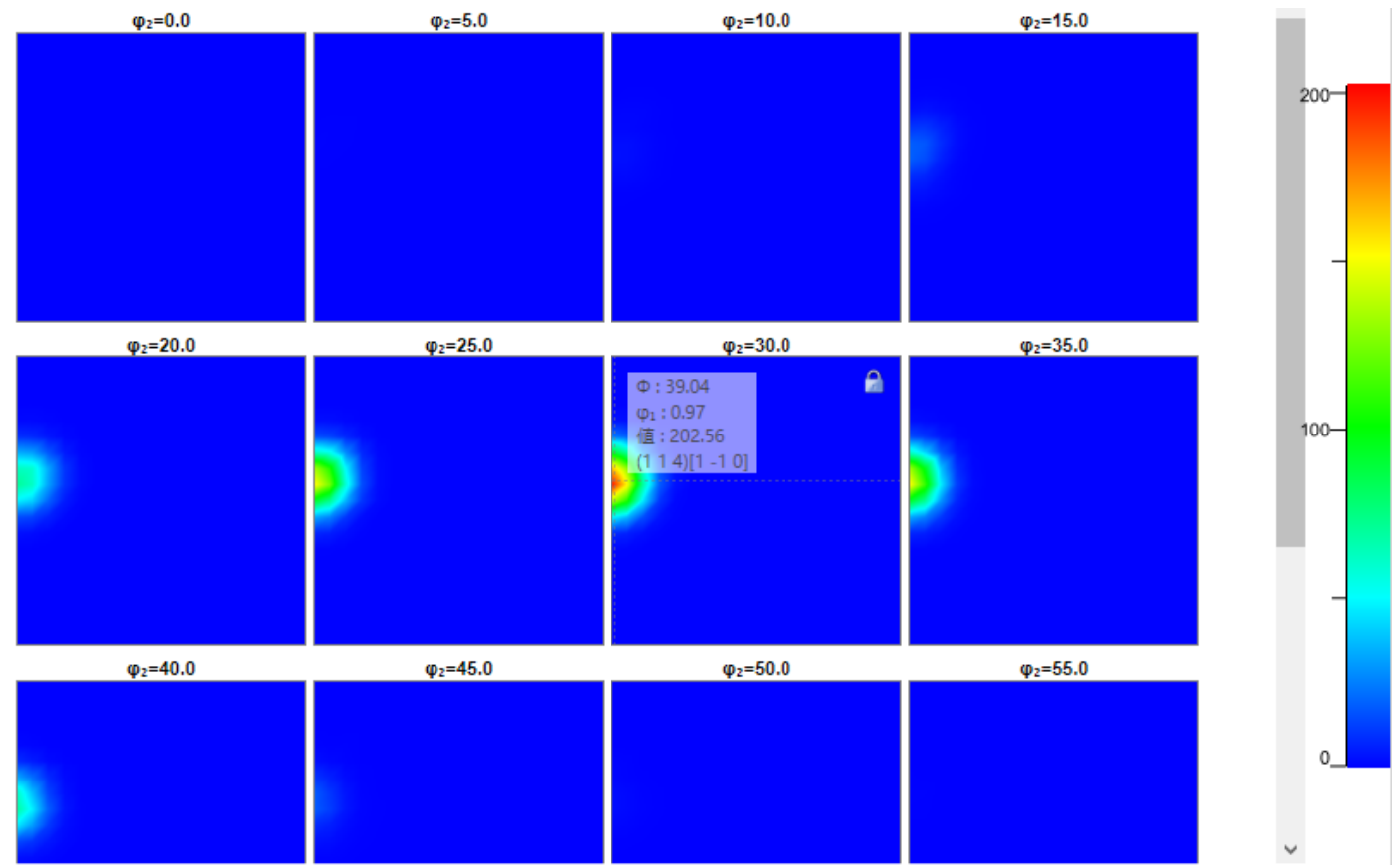

#### CTRODF

## A-TypeでEXportし、GPODFDisplay にてA->B変換し、4指数で決定

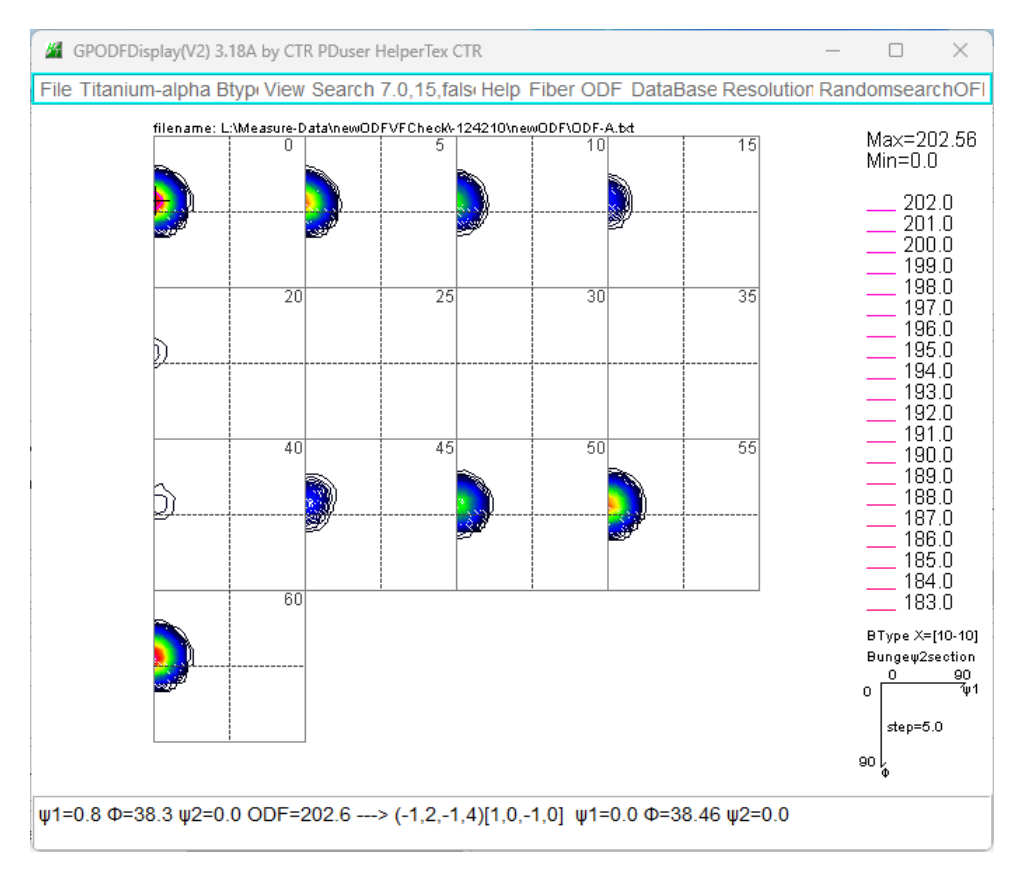

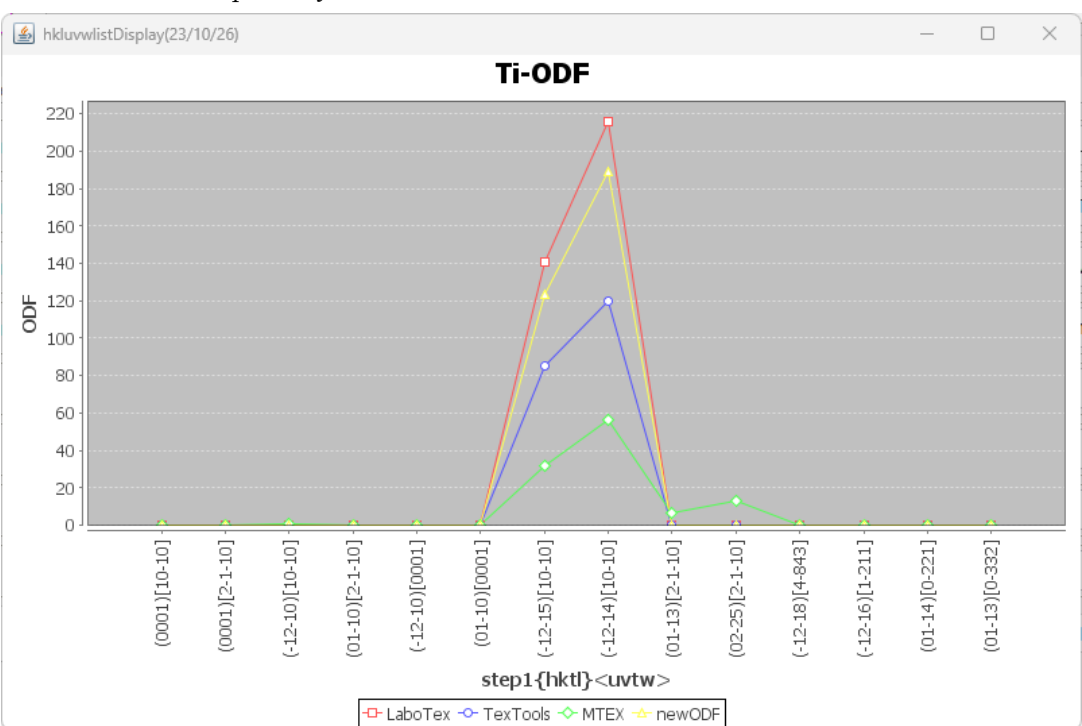

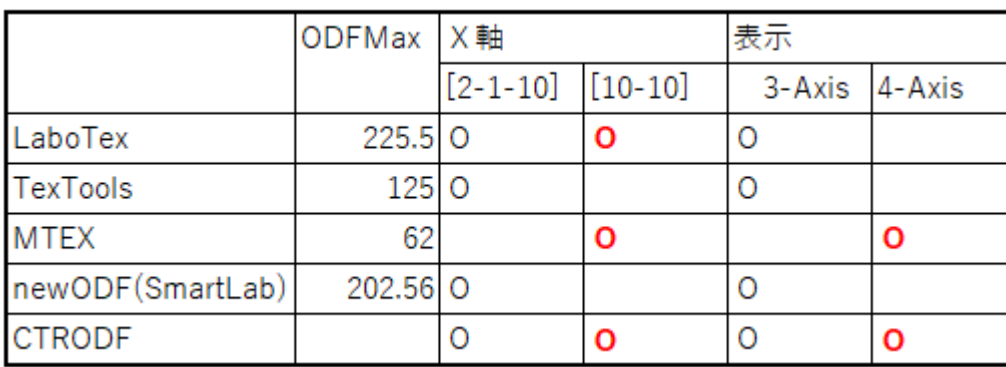

(チタンおよびチタン合金の集合組織 井上博史)金属 VOL.69(1999) No.1 の表現実現は CTRによるGPODFDisplayにて可能 ODF図読み込み時、AB変換を指定し行っています。 例えば、neweODFの場合 A-B 変換

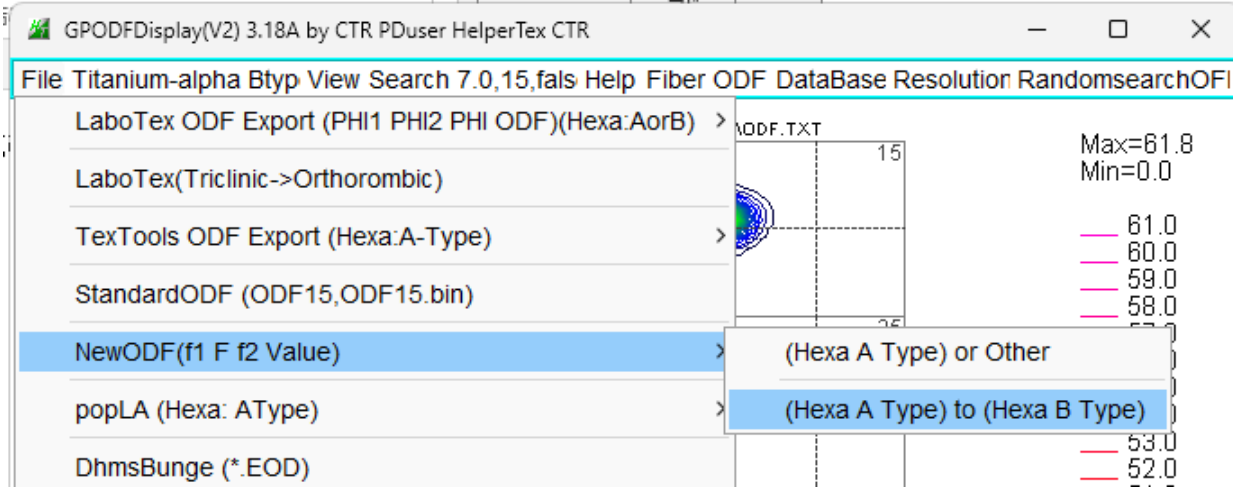

GPODFDisplayのODFListより

#### Magnesiumを例にAType-BType比較

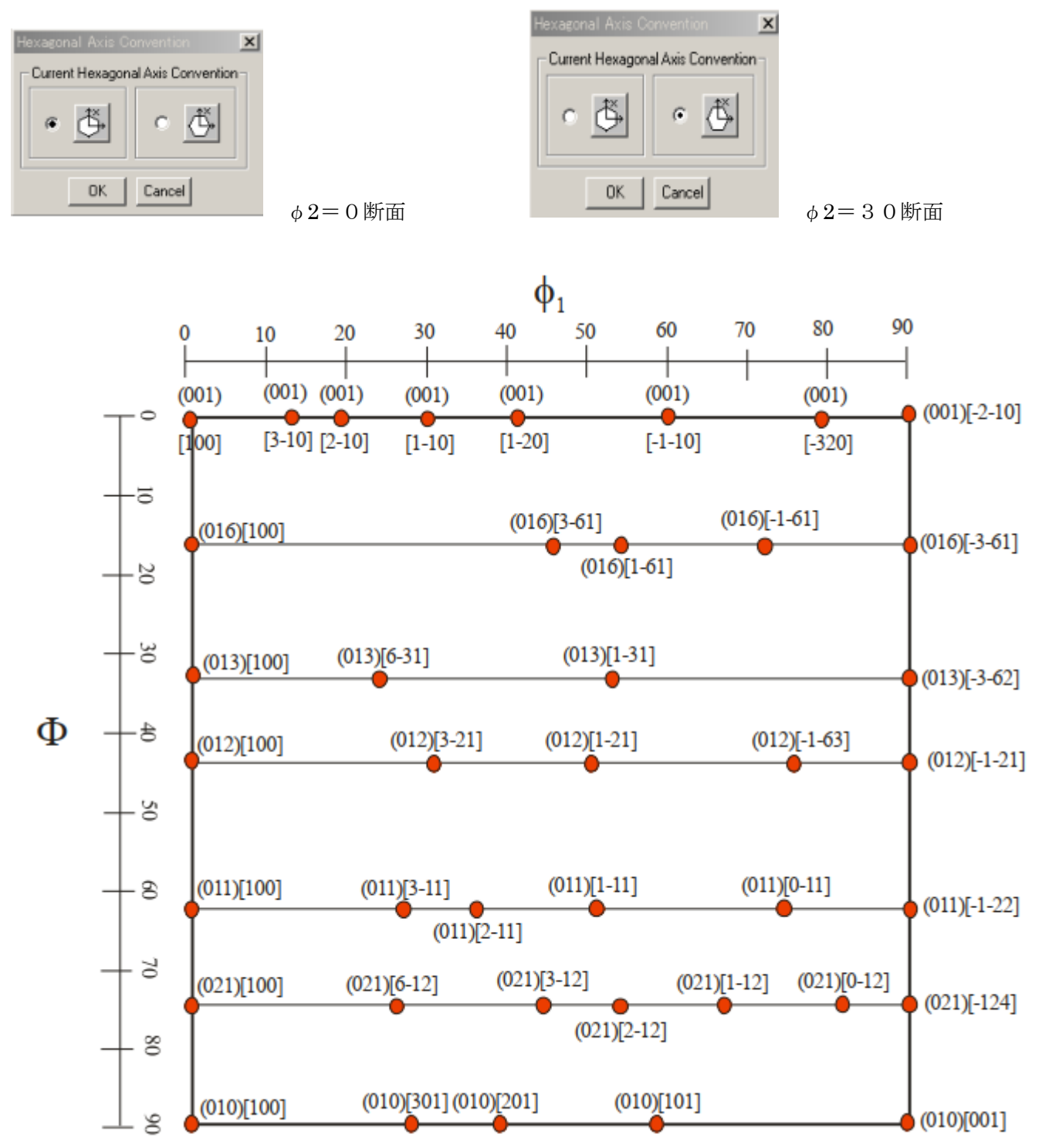

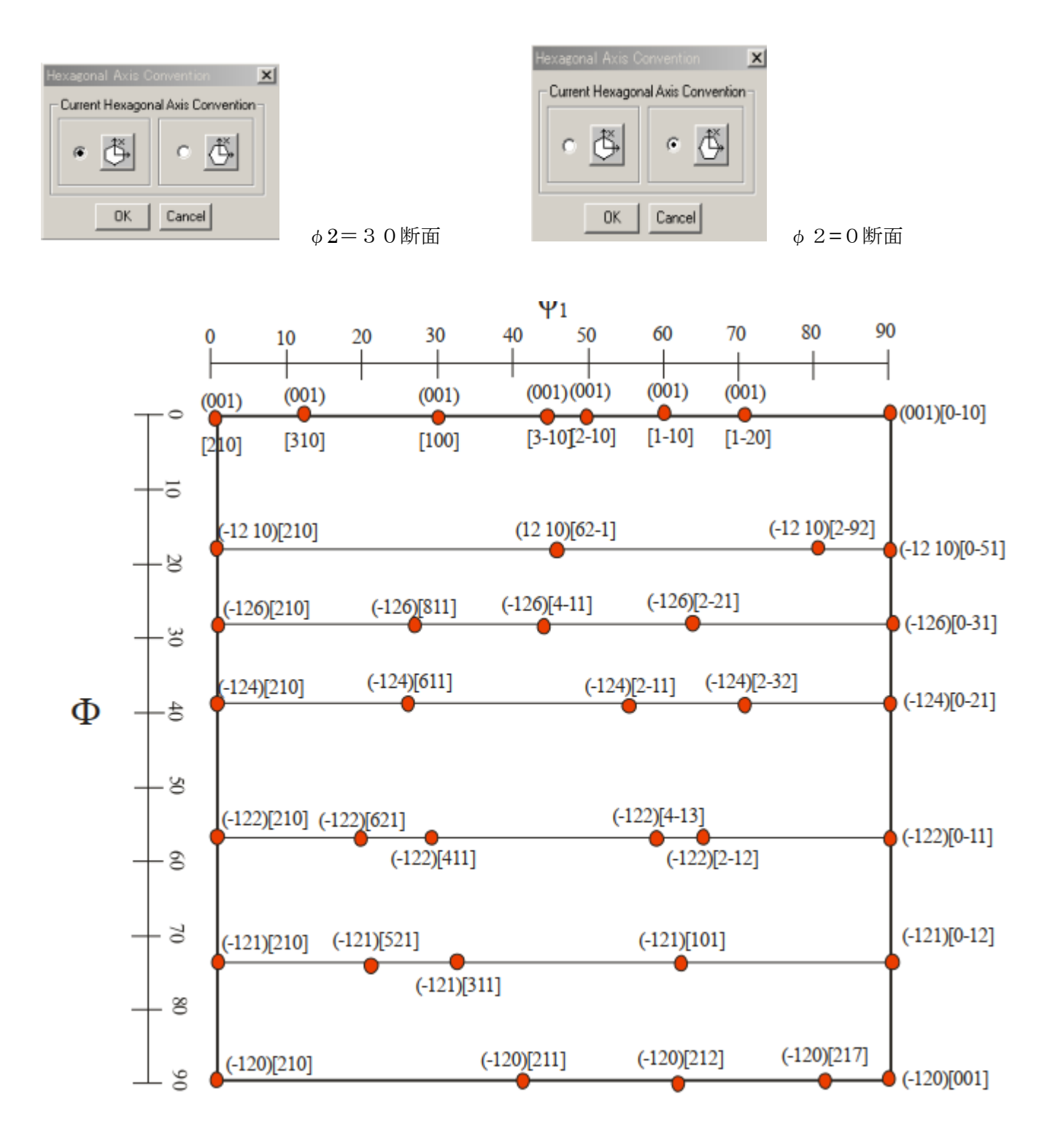

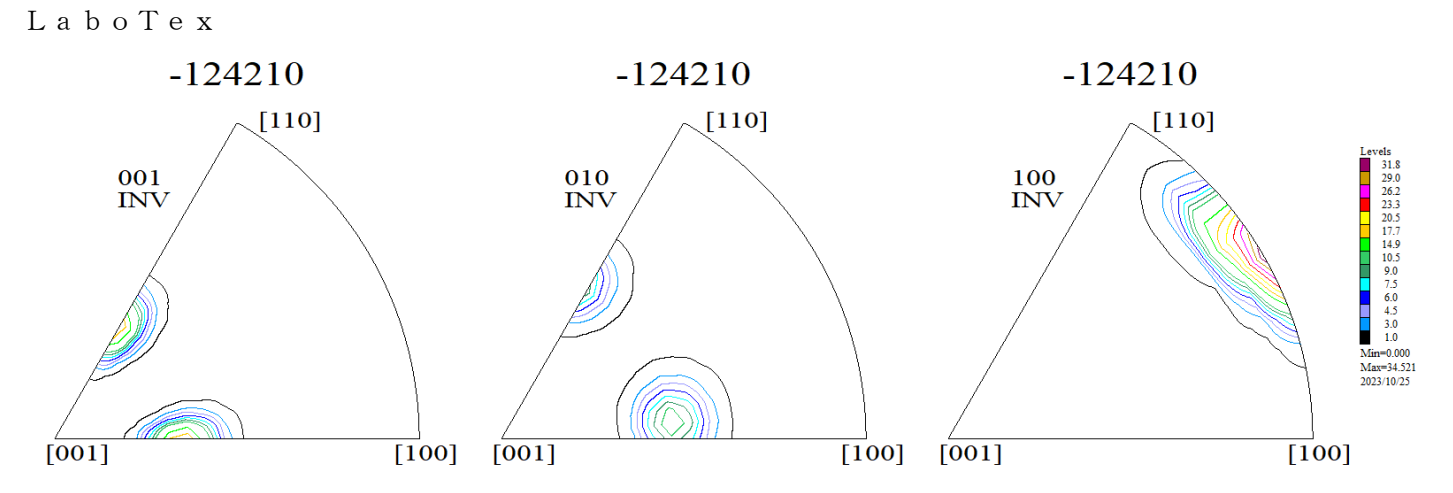

L:\Measure-Data\newODFVFCheck\-124210\LaboTex\C Max=20.18  $Min=0.0$ **ND** 

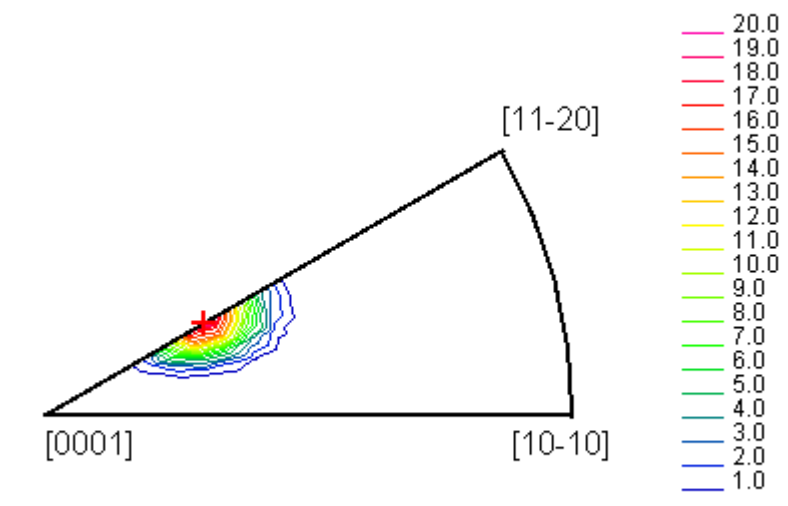

 $(\varphi=38.46, \varbeta=60.0) Z=20.18->(1,1,-2,4)$ 

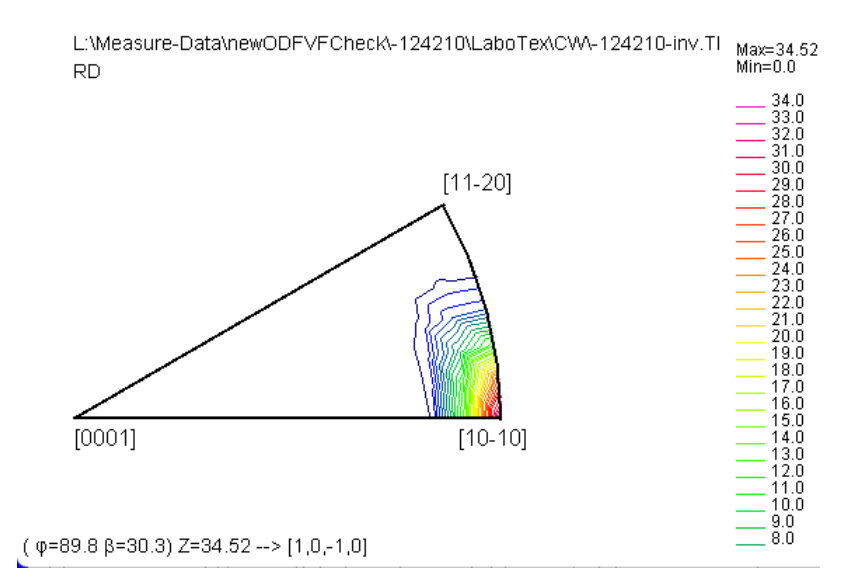

 $(\varphi = 89.7 \beta = 30.0) Z = 26.09 -- > [1,0,-1,0]$ 

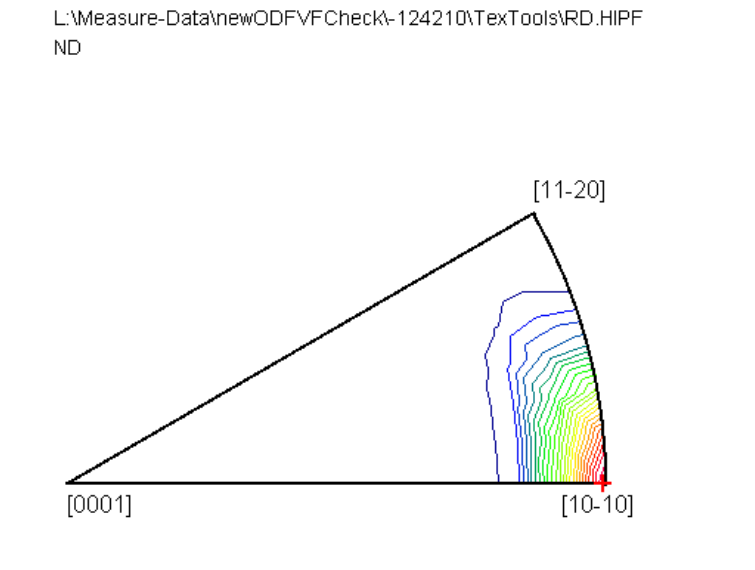

 $(p=38.46, \beta=60.0) Z=13.6 \rightarrow (1,1,-2,4)$ 

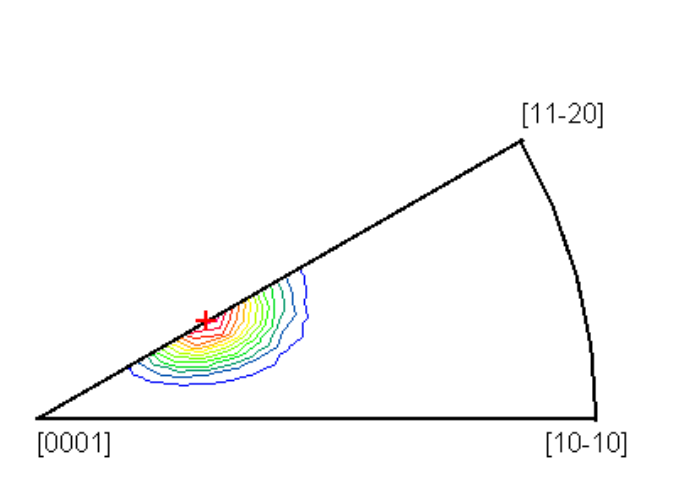

 $[1 1 - 2 0]$ 

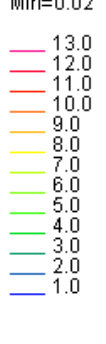

Max=26.09<br>Min=0.03

26.0<br>25.0<br>24.0<br>23.0<br>22.0<br>21.0

 $6.0$ <br> $5.0$ <br> $4.0$ <br> $3.0$ <br> $2.0$ <br> $1.0$ 

 $[1 1 - 2 0]$ 

 $Max.=26.1$ 

 $-1.00$ 

 $-6.00$ 

 $-11.00$ 

 $-16.10$ 

 $-21.10$ 

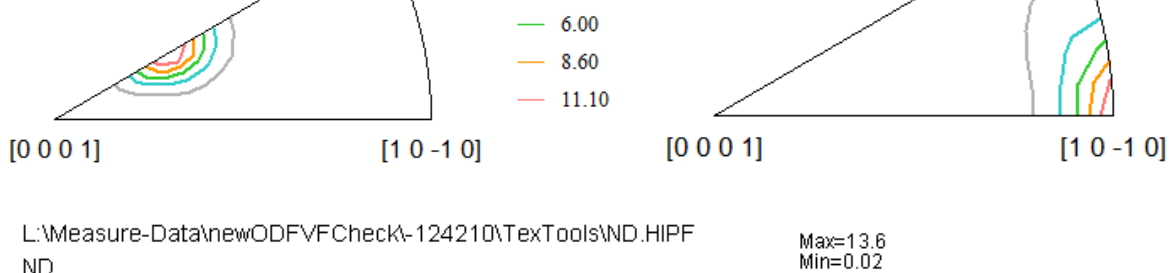

 $Max.=13.6$ 

 $-1.00$ 

 $-3.50$ 

 $\mathsf{ND}$ 

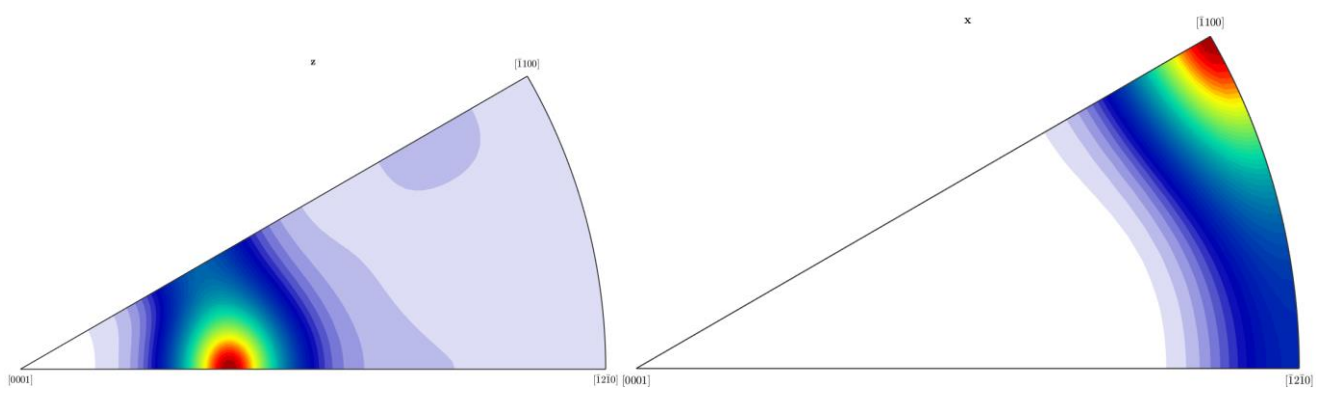

L:\Measure-Data\newODFVFCheck\-124210\MTEX\ND.TXT **ND** 

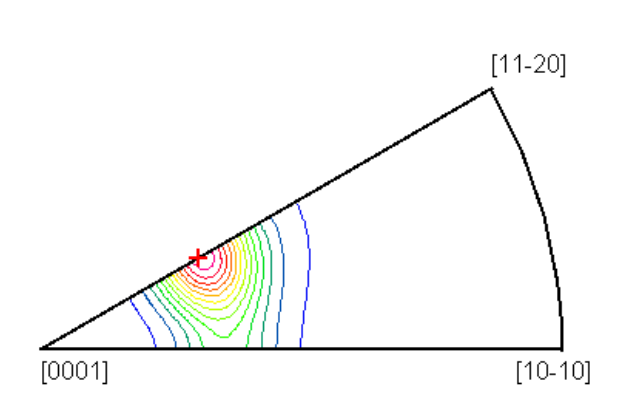

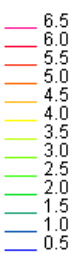

Max=6.86<br>Min=0.0

[  $\varphi$ =38.46 ,  $\beta$ =60.0 ) Z=6.74 --> (1,1,-2,4)

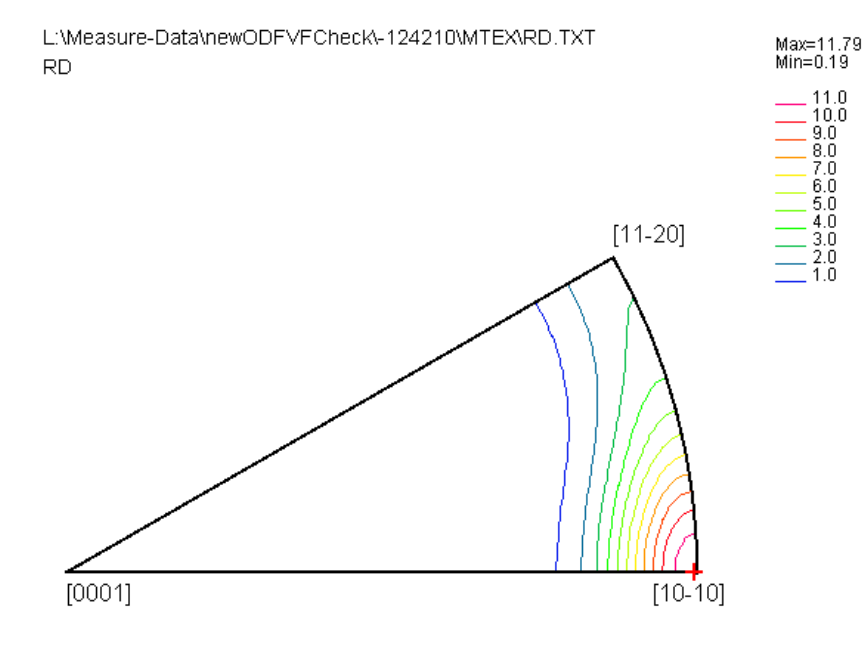

 $(\varphi=89.7 \beta=30.1) Z=11.79 -> [1,0,-1,0]$ 

newODF(SmartLab)

他社と異なり、画像イメージ出力のため、対応できていません。

A-Type,B-TypeによるVolumeFraction テストデータ

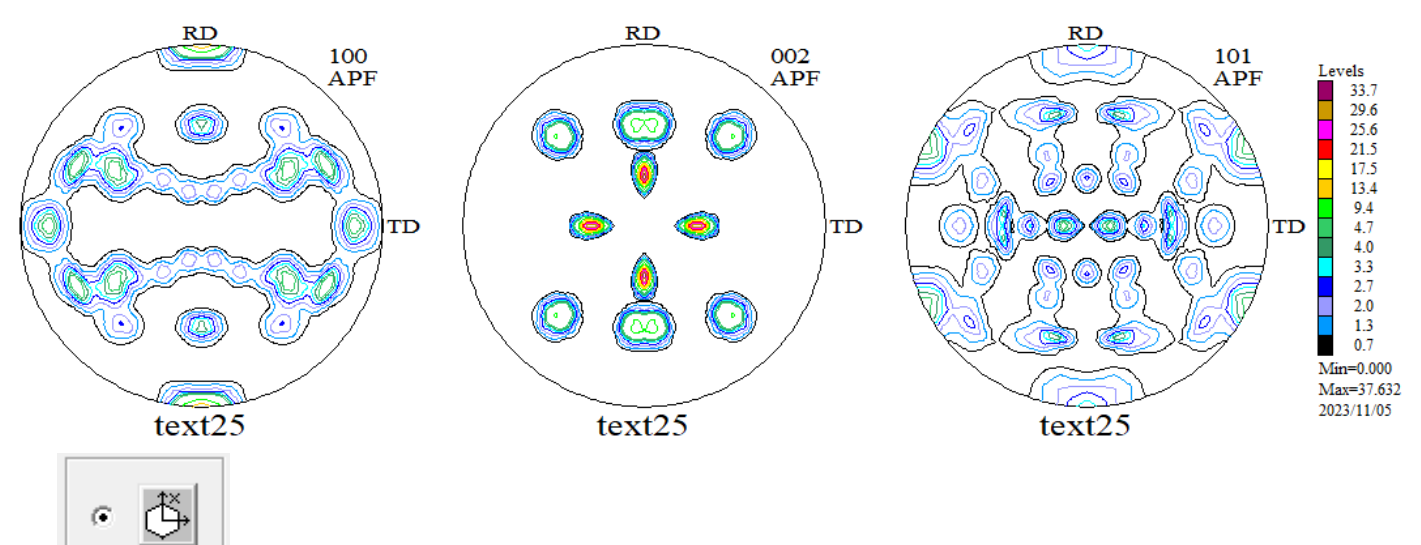

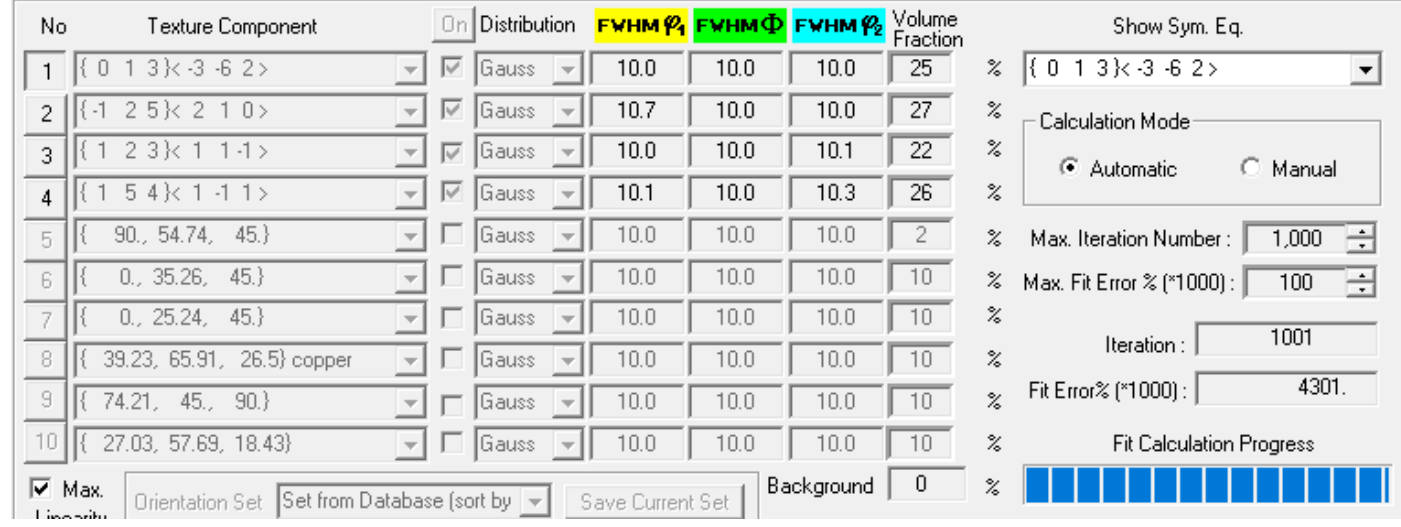

 $\bigoplus^\times$  $\mathcal{G}$ 

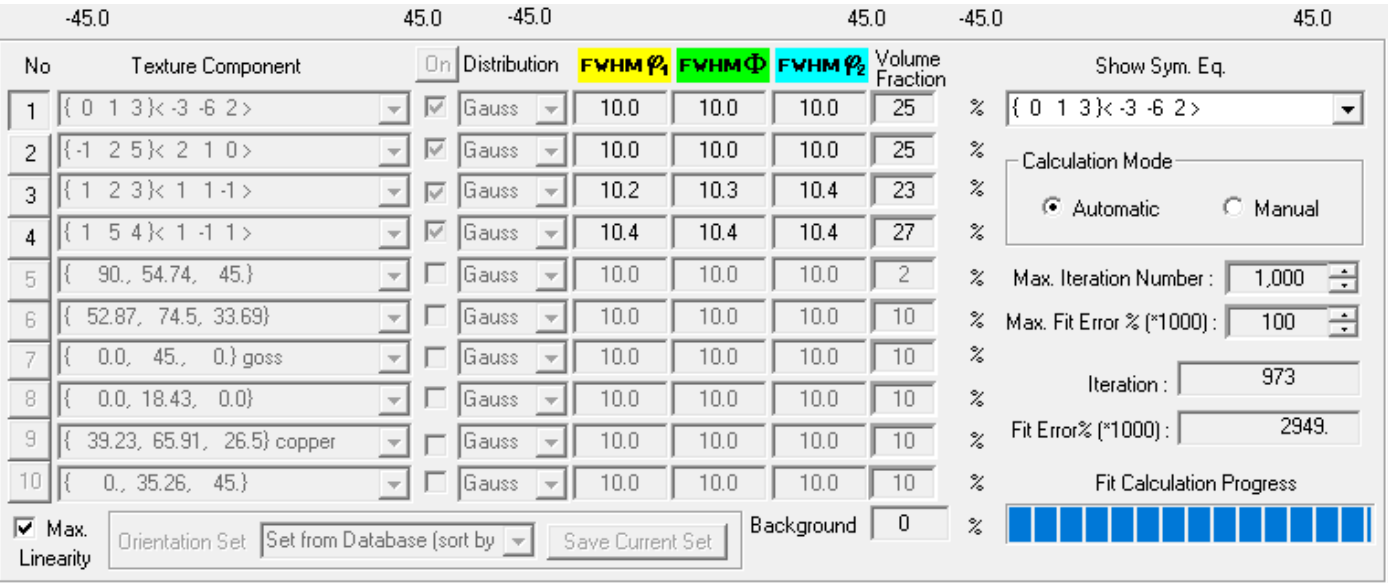